令和3年度 中等数学科教育法Ⅳ

# GIGAスクールで変わる 学校のICT環境2

#### 12月16日(木)

函館市立北中学校長 奥 崎 敏 之

1

# ③提出された課題の採点と返却

• 提出されたプリントの確認

• 採点

• 返却

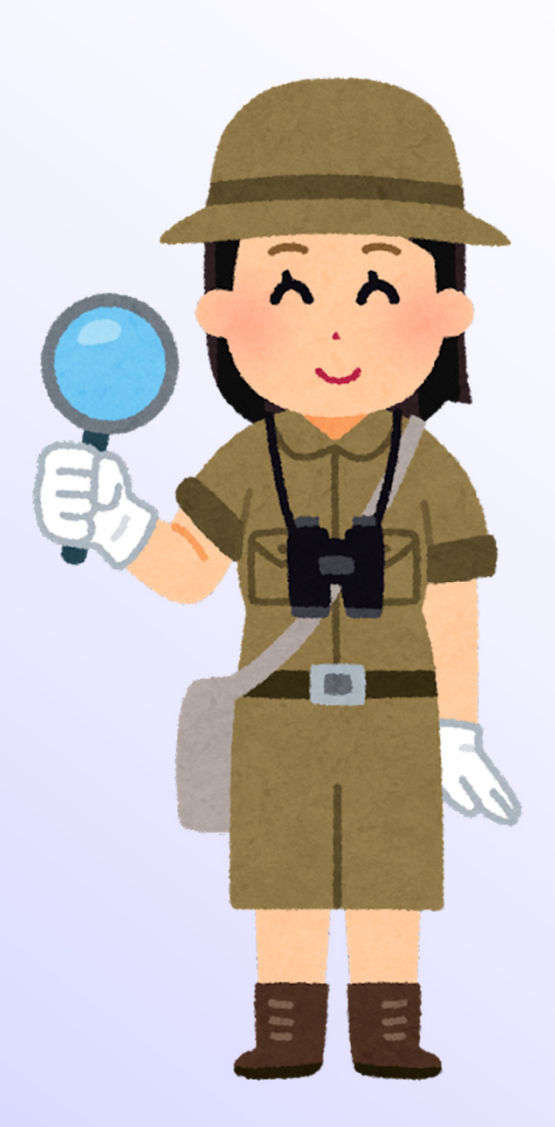

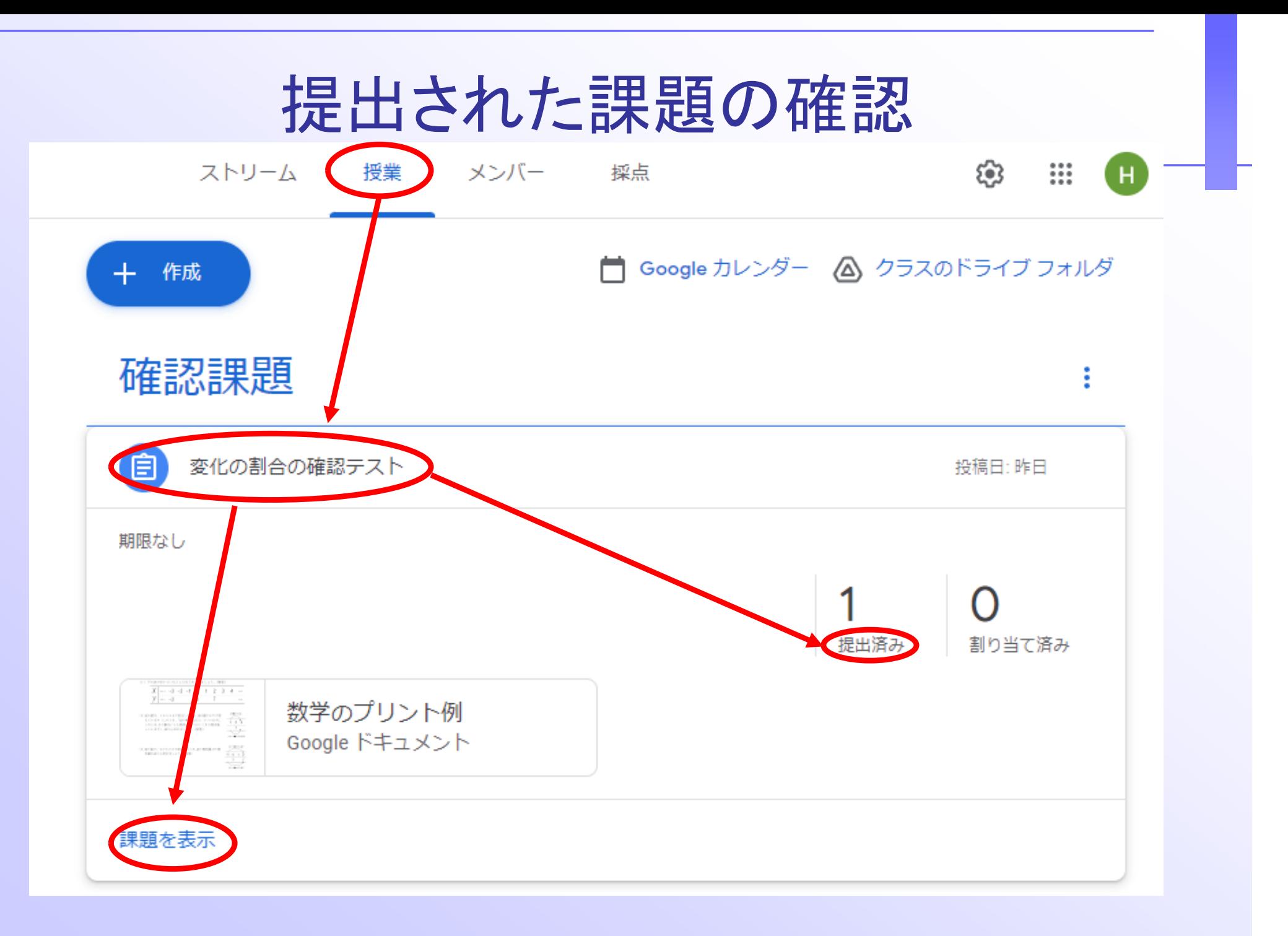

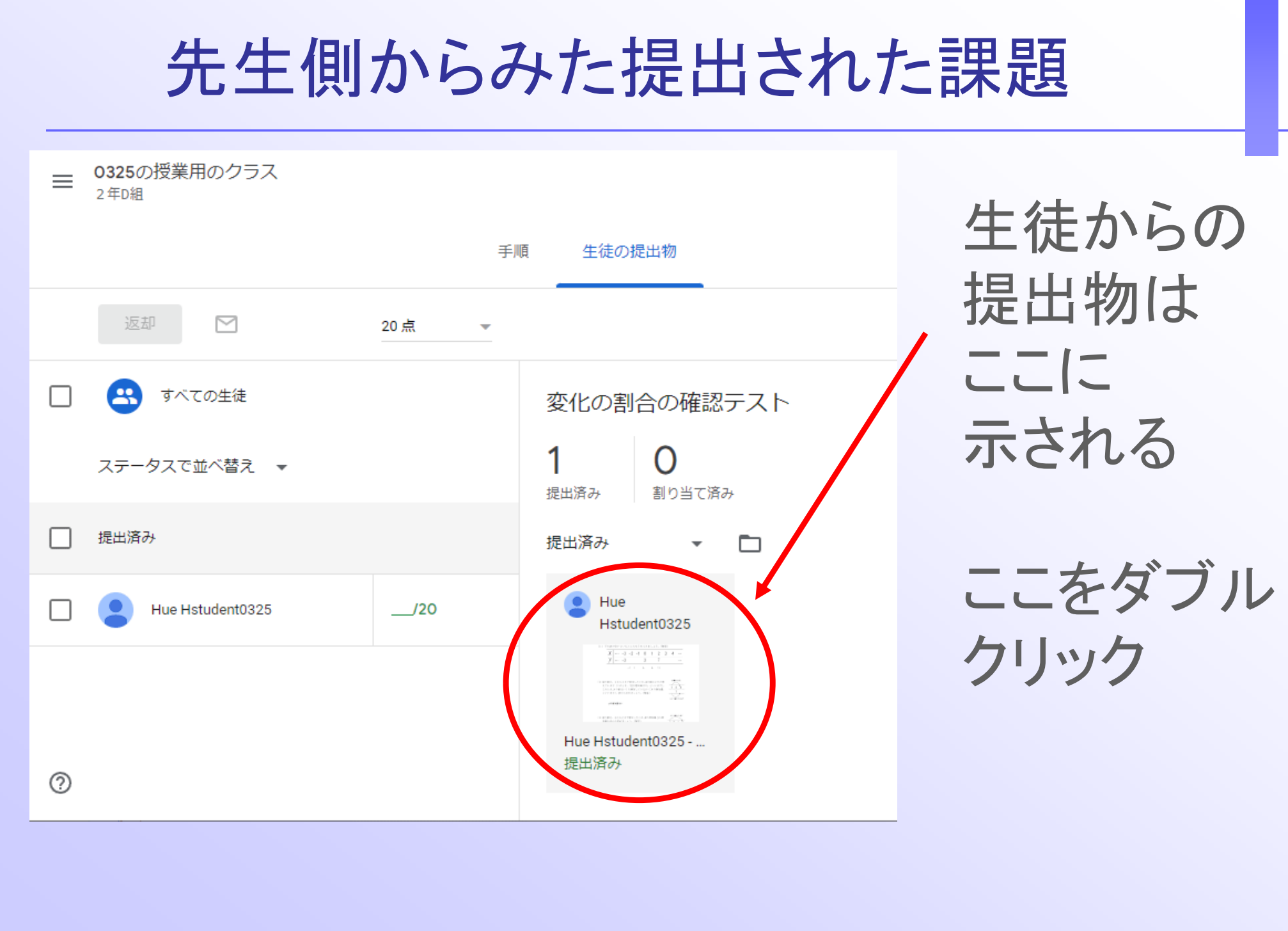

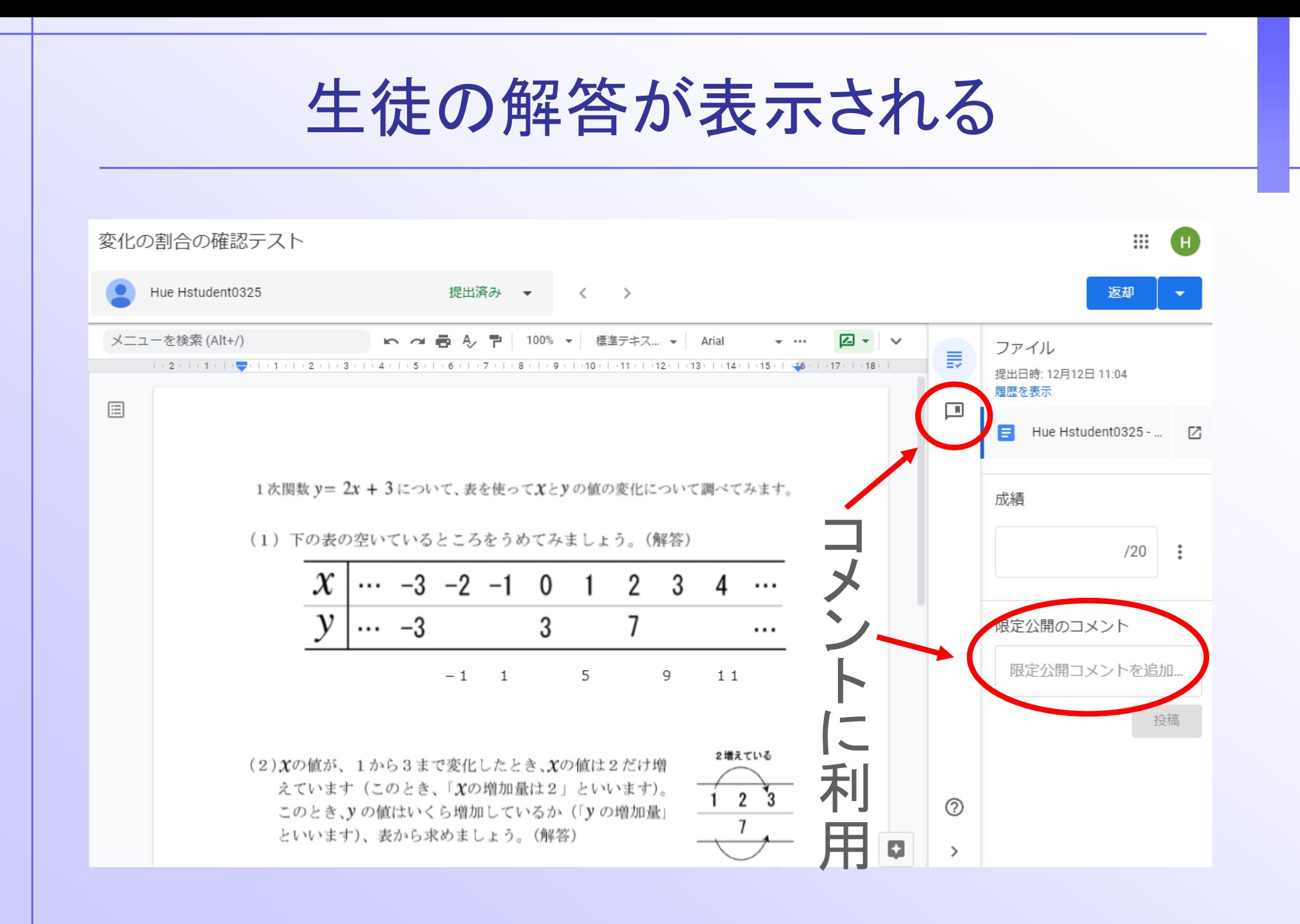

解答をみてコメントを加える

#### 入れたい部分を選択して、コメントを追加する

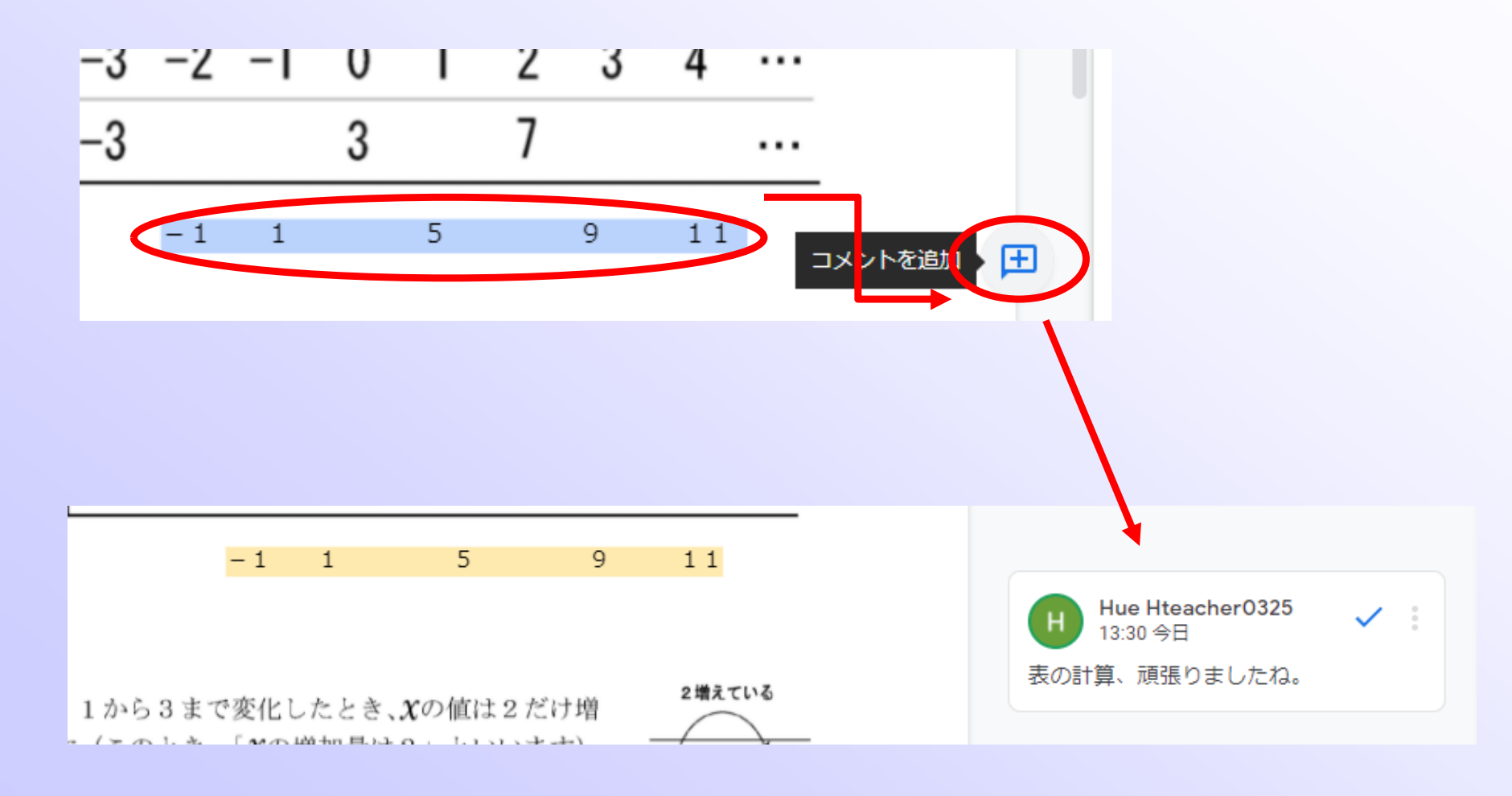

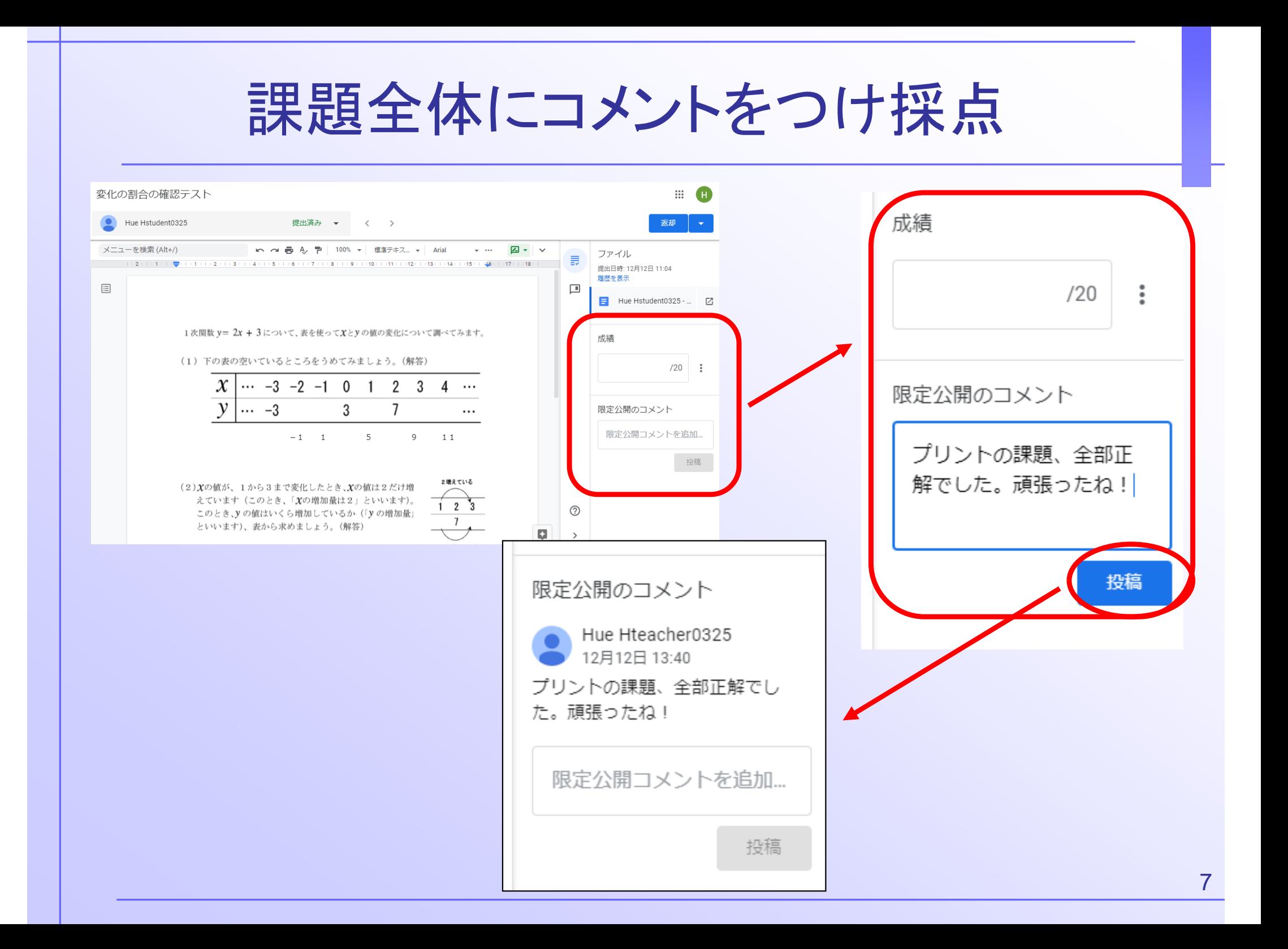

## 採点が終わったら返却

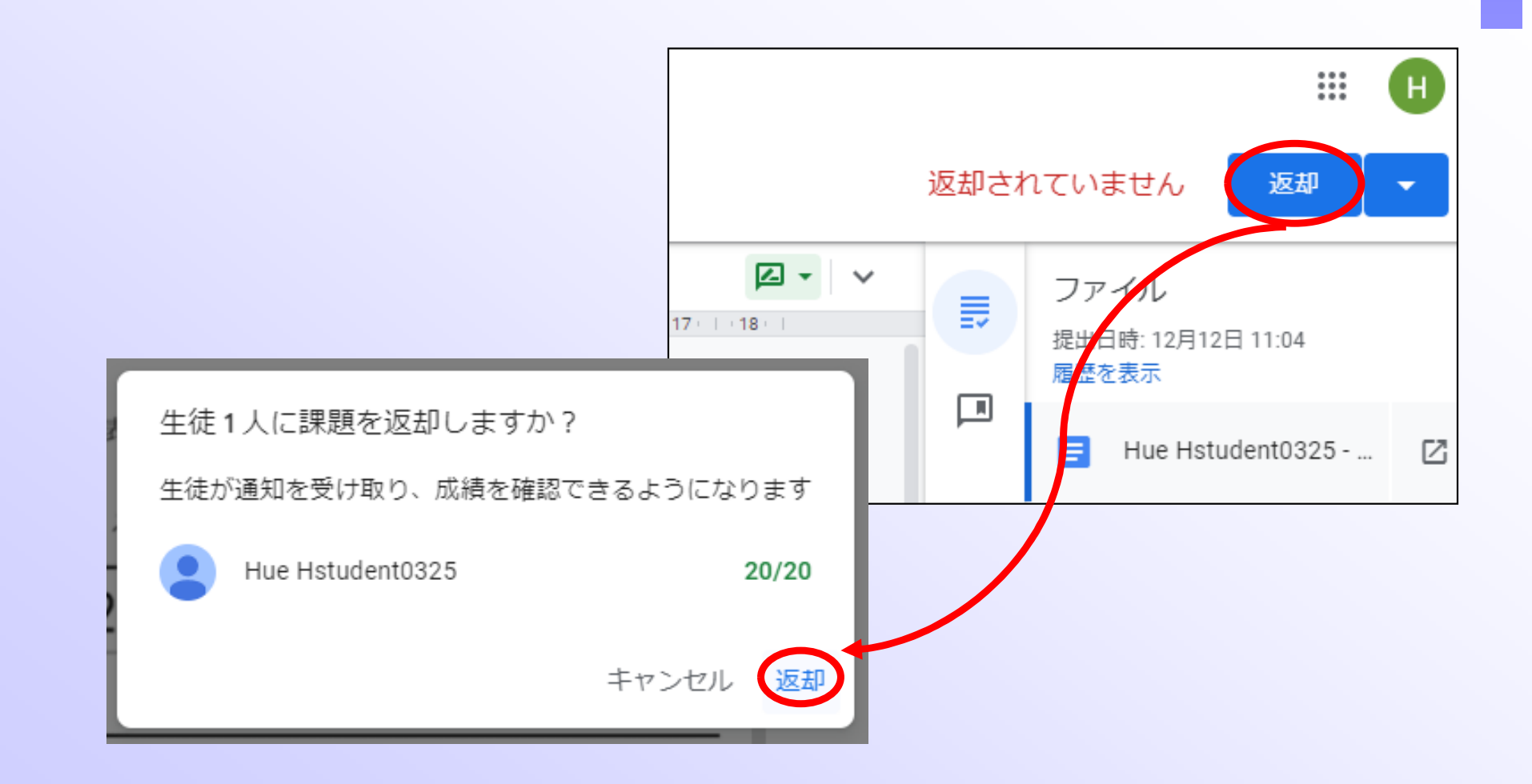

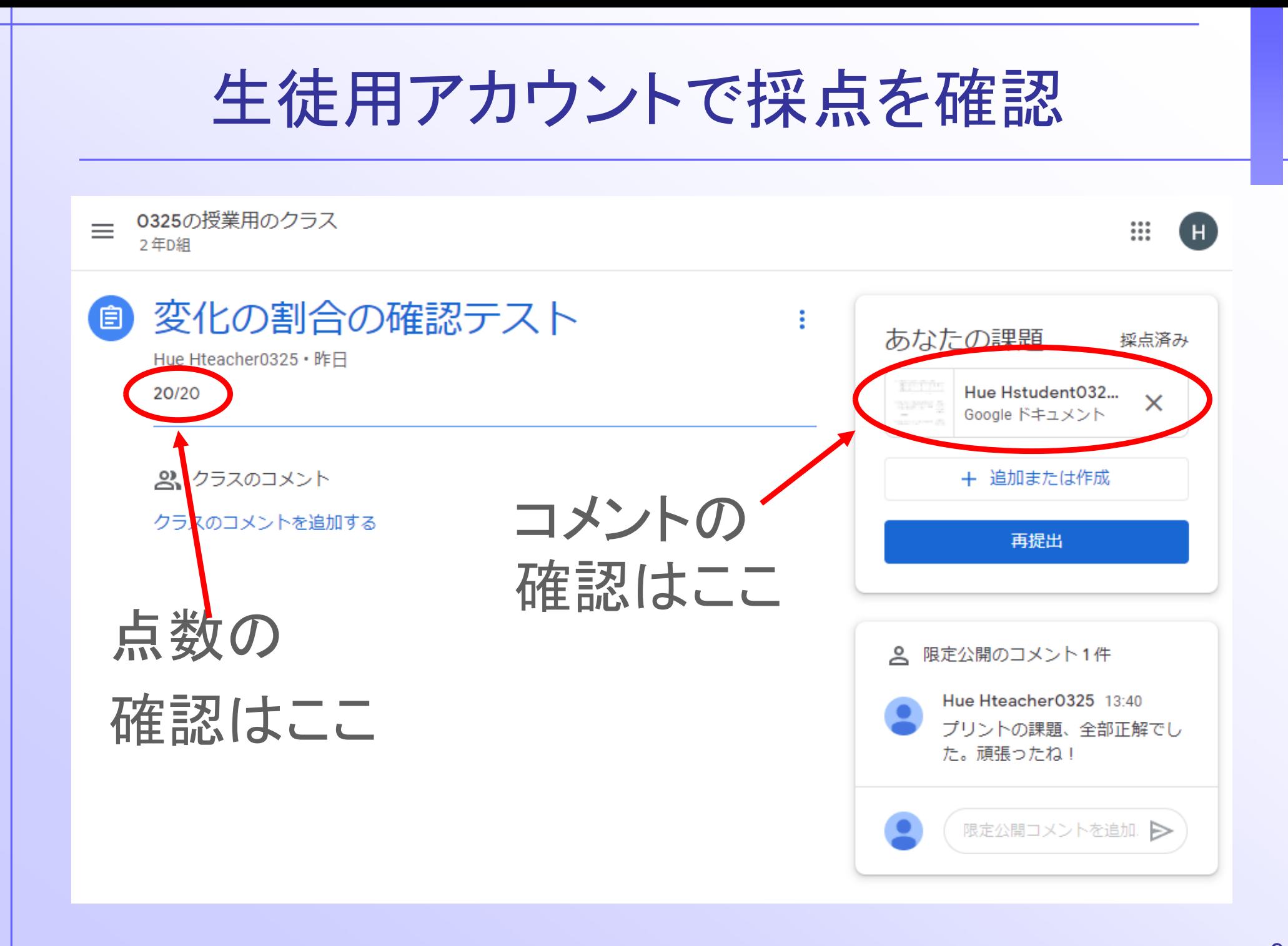

![](_page_9_Figure_0.jpeg)

失敗がないように…提案モード

![](_page_10_Figure_1.jpeg)

④成績一覧を作成する

• 学期などが終わり、評定をつける際に、これ までの評価が、どう蓄積されてきたか確認

• 表計算ソフトへのデータ渡し

• 総合得点や加重平均

![](_page_11_Picture_4.jpeg)

![](_page_12_Picture_10.jpeg)

![](_page_13_Picture_15.jpeg)

• このままだと使いづらいので…

![](_page_14_Picture_12.jpeg)

成績がスプレッドシートに

#### • このスプレッドシートは、教師用のマイドライ ブ内のクラスルームフォルダーに保存される

![](_page_15_Picture_18.jpeg)

#### 成績をExcelで処理したい場合は  $\leftarrow$   $\rightarrow$  C ■ docs.google.com/spreadsheets/d/1ghk8SYSLgzGUH6Dmghu0KPi6rugXVhtXnQ4XKf17608/edit 採点 0325の授業用のクラス 2年D組 2021-12-12 ☆ 回 ◎ EB ファイル】編集 表示 挿入 表示形式 データ ツール 拡張機能 ヘルプ 最終編集:数秒...  $|\overline{\tau}$ フォルト...  $\star$  | 11  $\star$  | B  $\overline{I}$   $\div$  A |  $\div$  $\sim$ ■ 新規作成 G10 □ ほく  $Ctrl + O$  $\mathbf{D}$ E F G ■ インポート n  $\mathbf{1}$ □ コピーを作成 変化の割合の確  $\overline{2}$ 確認課題2 認テスト <u>양 共有</u> 3 <sub>C1</sub> 20 25 b-4 と ダウンロード 5 Microsoft Excel (xlsx) 6 **Hs** OpenDocument (.ods) ∥ 名前を変更 7 PDF (.pdf) - 回 移動 8 ウェブページ (.html) **Q** ドライブにショートカットを追加 9 カンマ区切り形式 (.csv) 而 ゴミ箱に移動

※ExcelのcsvはShift-JIS Spread sheetsのcsvはutf8の文字コードなので 正しい文字コードを指定しないと文字化けすることがある

![](_page_17_Figure_0.jpeg)

### ※未提出の課題は考慮されないので注意!

![](_page_18_Picture_0.jpeg)

![](_page_18_Figure_1.jpeg)

※未提出の課題は排除され考慮されないので注意!

カテゴリー別加重による集計

• たとえば小テスト30%、レポート70%といった 重みをつけて集計したい

• 表計算ソフトで行う方が分かりやすい

![](_page_19_Picture_3.jpeg)

![](_page_20_Figure_0.jpeg)

※カテゴリーを定め、その割合を決める

![](_page_21_Picture_0.jpeg)

![](_page_22_Figure_0.jpeg)

# 総合成績を生徒に知らせる

- 総合成績を生徒に知らせるためには、まず設 定を変える
- クラスの設定ー採点ー生徒に総合成績を表示

![](_page_23_Picture_24.jpeg)

![](_page_24_Picture_0.jpeg)